## **Справочник «Облачные АТС»**

Справочник предназначен для указания параметров облачных АТС (либо работы с Астериск через внутренний прокси).

Состав заполняемых параметров зависит от применяемого вида АТС. Ниже приведен пример для провайдера Энфорта:

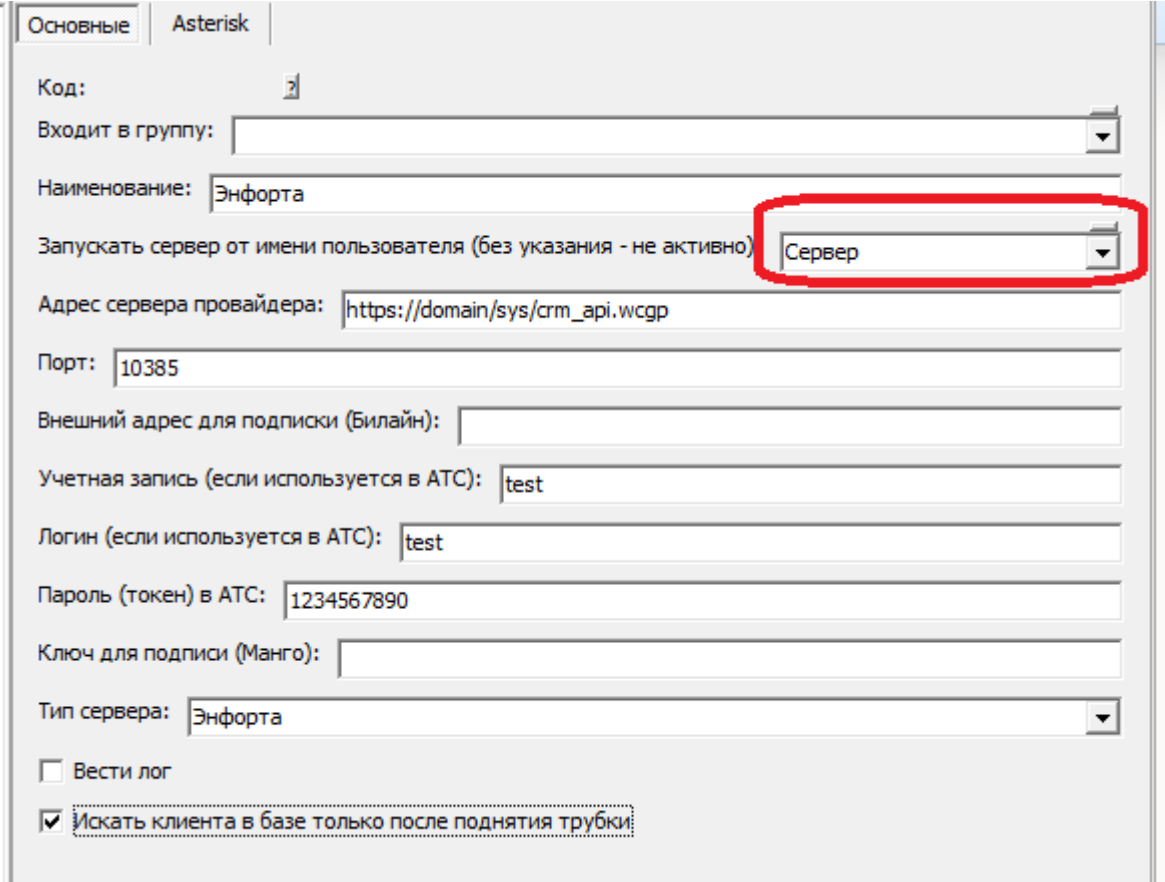

В поле «Запускать сервер от имени пользователя» указываем одного из пользователей программы (желательно специально выделенного). [Создание "серверного" пользователя.](https://vodasoft.ru/wiki/doku.php?id=%D1%81%D0%B5%D1%80%D0%B2%D0%B5%D1%80%D0%BD%D1%8B%D0%B9_%D0%BF%D0%BE%D0%BB%D1%8C%D0%B7%D0%BE%D0%B2%D0%B0%D1%82%D0%B5%D0%BB%D1%8C)

В поле «Порт локального ПК» по умолчанию установлен порт 10385. Это порт надо «пробросить» извне на сервер Водяного. Сделав эту операцию, проверьте через сервисы типа 2ip.ru, открыт ли у вас порт 10385 (при запущенном серверном экземпляре Водяного):

Last<br>update: update: 2022/08/10 облачные\_атс https://vodasoft.ru/wiki/doku.php?id=%D0%BE%D0%B1%D0%BB%D0%B0%D1%87%D0%BD%D1%8B%D0%B5\_%D0%B0%D1%82%D1%81 13:46

Введите номер порта ниже и нажмите "Проверить".

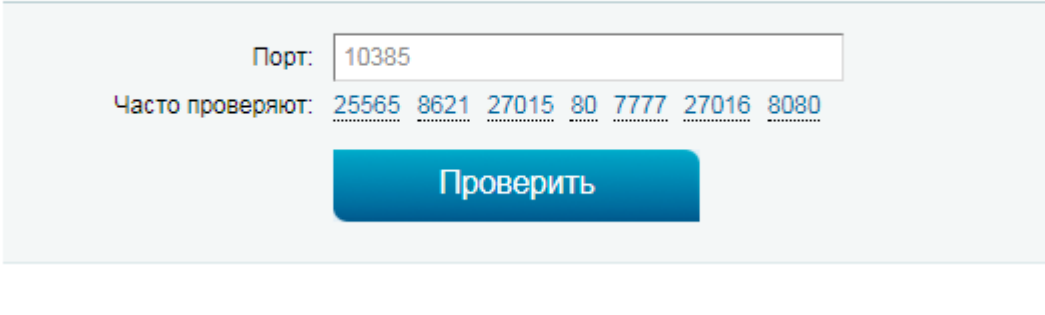

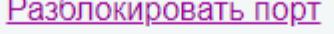

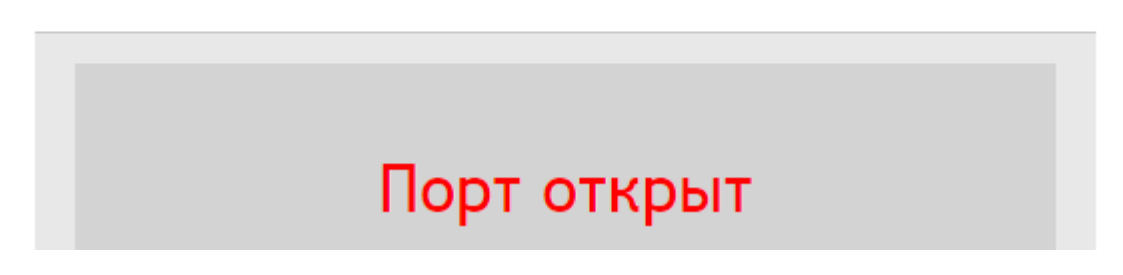

При настройке виртуальных АТС свой адрес надо указывать с добавлением «:10385», чтобы запросы приходили именно на этот порт.

Исключение - работа с Астериск в режиме прокси, для которого указываем порт 5038 и ничего не пробрасываем, обычно АТС находится в локальной сети.

Флажок «вести лог» может быть полезен на этапе настройки. Если он включен, можно увидеть протокол обмена с АТС через меню «обработки - протоколы серверов - показать протокол работы атс».

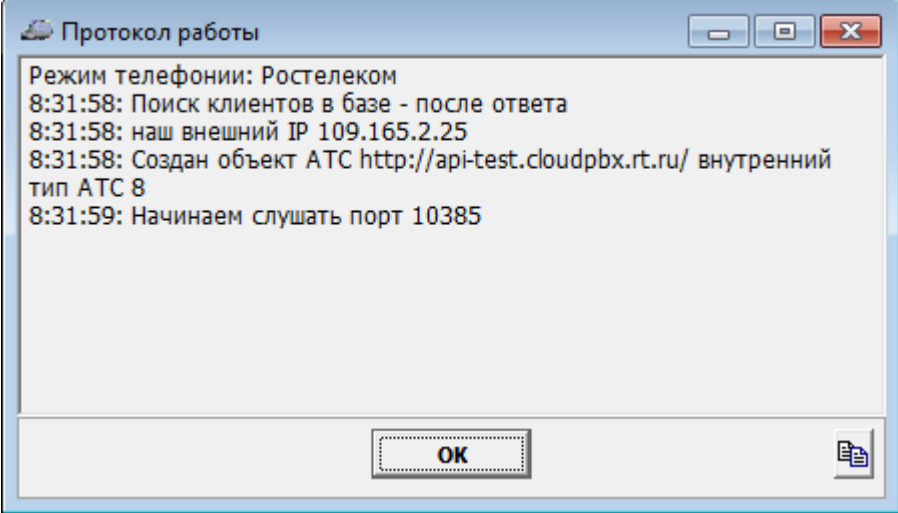

[К оглавлению раздела "телефония"](https://vodasoft.ru/wiki/doku.php?id=%D1%82%D0%B5%D0%BB%D0%B5%D1%84%D0%BE%D0%BD%D0%B8%D1%8F)

## From: <https://vodasoft.ru/wiki/> - **Водяной**

Permanent link: **[https://vodasoft.ru/wiki/doku.php?id=%D0%BE%D0%B1%D0%BB%D0%B0%D1%87%D0%BD%D1%8B%D0%B5\\_%D0%B0%D1%82%D1%81](https://vodasoft.ru/wiki/doku.php?id=%D0%BE%D0%B1%D0%BB%D0%B0%D1%87%D0%BD%D1%8B%D0%B5_%D0%B0%D1%82%D1%81)**

Last update: **2022/08/10 13:46**

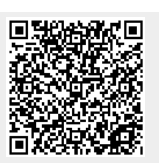